### **Kit baliza QRSS Multi-modo de QRSS Labs. (1.04.0)**

#### *TRADUCCIÓN LIBRE por Luis EA2COA 7-Agosto-2012. Contacto: [ea2coa@ure.es](mailto:ea2coa@ure.es) Web:http//ea2coa.ure.es Original:* **QRSS Labs Multi-mode QRSS Beacon Kit**

#### **1. Introducción**

Muchas gracias por comprar nuestro Kit baliza Multi-mode QRSS. Este kit es capaz de transmitir automáticamente en diversos modos de señal débil que son capaces de propagarse en HF por todo el mundo usando sólo una fracción de vatio de potencia RF.

El kit soporta los siguientes modos:

- QRSS (simple CW lento)
- FSK/CW (CW lento por desplazamiento de frecuencia)
- DFCW (CW doble frecuencia, los puntos y rayas se muestran en diferentes frecuencias)
- WSPR (Weak Signal Propagation Reporter)
- Slow-Hellschreiber (lento desplazamiento de frecuencia en Hellschreiber)
- Hellshreiber (completa y media velocidad standard en Hellschreiber)
- CW (simple CW)
- FSK (mensajes creados por el usuario)

#### Otras novedades:

• LCD de 24 caracteres e interface de usuario con 2 pulsadores

• Ajustes programables por el usuario y almacenados en EEPROM (indicativo, mensaje, velocidad, FSK, modo, etc.)

- Interface con GPS, para determinar la frecuencia en los modos de baja velocidad
- Generación de mensajes WSPR en el propio chip (no se requiere PC)
- El locator puede obtenerse del GPS (latitud/longitud) para el modo WSPR
- Seleccion del tamaño "frame", para recepción de QRSS apilado
- Identificador de intervalo seleccionable para enviar el indicativo en CW simple
- Salida RF de 150mW, o salida AF para uso con un transceptor SSB
- Mayor potencia RF con un transistor adicional y/o mayor tensión de alimentación

El transmisor está diseñado para ser alimentado con 5-6 V DC, el cual puede venir de un cargador de teléfono, alimentador de pared, o incluso de 4 baterías 1,5 V conectadas en serie. No usar nunca más de 6V: esto estropearía el microcontrolador. Los mejores resultados se obtienen con una fuente de alimentación bien regulada y estabilizada.

**Recomendaciones para montar el kit:** Este es un diseño simple pero que tiene un gran numero de funciones las cuales ofrecen una gran cantidad de flexibilidad. ¡ Lee completamente este manual y entiéndelo ! Tener en cuenta que está referido a la versión de 30m. Sigue la sección de construcción para montar el kit. ¡Usa un receptor conectado a tu PC, con un programa de decodificación de señales débiles como Argo, para monitorizar tu señal, experimentar y comprender las diversas funciones antes de conectar la antena !.

El buen funcionamiento depende del adecuado ajuste: **Prestar atención a la sección de calibración, para sintonizar y ajustar el kit.**

#### **2. Diseño**

El esquema del circuito se muestra en la página 2 (gracias a John VK6JY por el dibujo hecho con ordenador). Una puerta NAND del 74HC00 (IC2) se usa como oscilador de cristal. El microcontrolador ATmega168 AVR (IC1) está pre-programado con el firmware para controlar el LCD, los pulsadores, y la interface con el GPS. El microcontrolador gestiona la frecuencia del oscilador de cristal, desplazándolo a través de un LED de 5mm inversamente polarizado, que se comporta como un diodo varicap. El microcontrolador también enciende o apaga la transmisión usando una de las puertas NAND del IC2. Un simple transistor 2N7000 (Q1) opera como amplificador de potencia, produciendo mas de 150mW con una tensión de 5V. Finalmente un filtro pasa- bajos de 7 polos elimina los armónicos de la señal de transmisión.

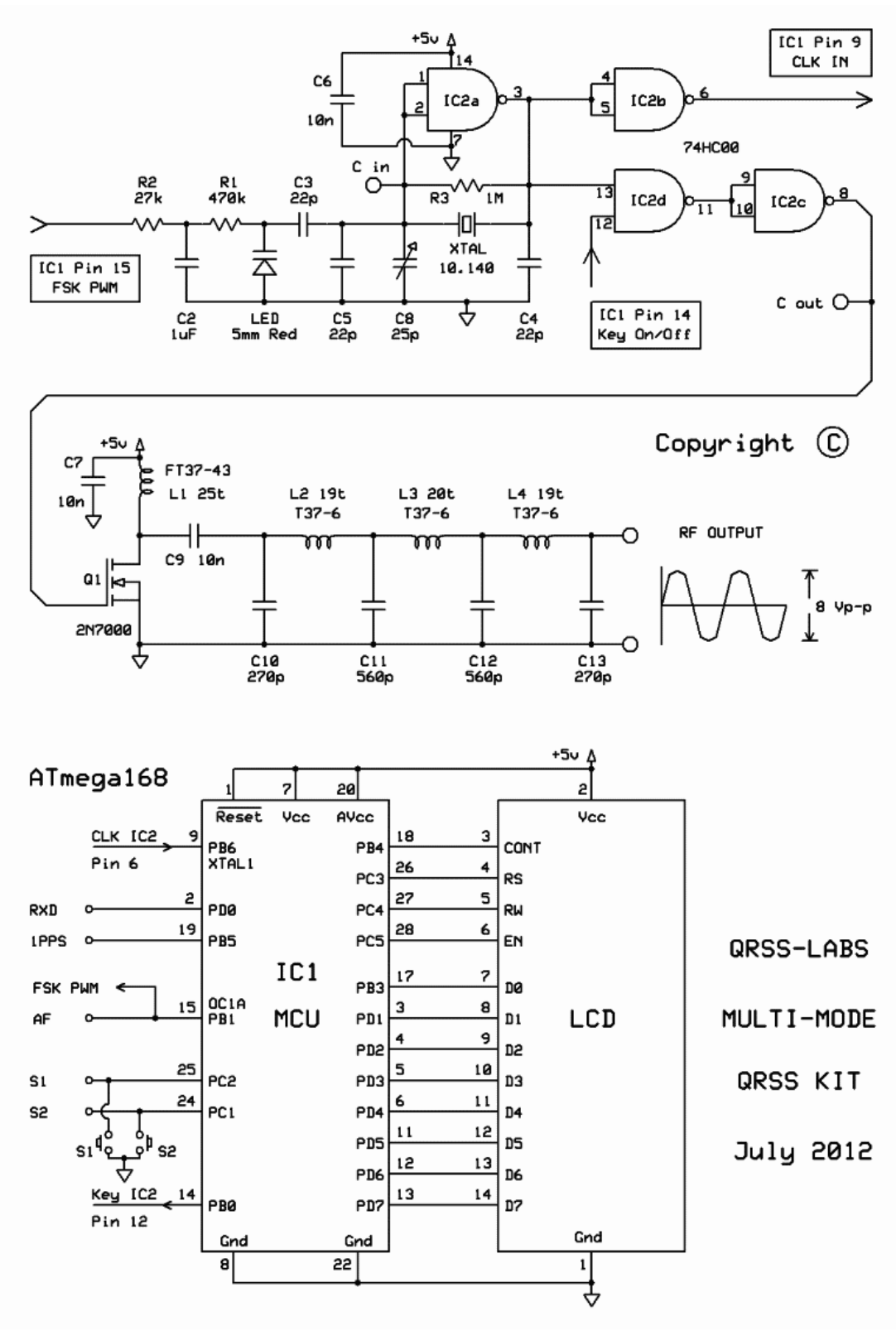

### **3. Lista de componentes**

### **3.1 Resistencias**

R1 470K (amarillo-púrpura-amarillo-dorado)

R2 27K (red-púrpura-naranja-dorado)

R3 1M (marrón-negro-verde-dorado)

R4 No aplica – espacio previsto en la PCB sólo para futuras expansiones

R5 No aplica – espacio previsto en la PCB sólo para futuras expansiones

#### **3.2 Condensadores**

C1 No aplica – espacio previsto en la PCB sólo para futuras expansiones

C2 1uF (color azul, marcado 105)

C3, 4, 5 22pF (cerámico, marcado 22)

C6, 7, 9 10nF (cerámico, marcado 103) C8 30pF trimmer capacitor

#### **3.3 Inductors**

L1 25 vueltas, núcleo FT37-43 (negro)

#### **3.4 Semiconductors**

D1 5mm LED rojo Q1, 2 2N7000 (nota: solo se suministra 1 en el kit. El Segundo puede añadirse para más potencia). IC1 ATmega168 pre-programado IC2 74HC00

#### **3.5 Misceláneas**

Pulsadores S1 y S2 LCD de 1 fila x 24 caracteres Placa de circuito impreso Hilo para bobinar los toroides Zócalo para IC1 Cristal para la banda QRSS seleccionada

#### **3.6 Componentes específicos de la banda seleccionada**

Los siguientes componentes tienen un valor diferente dependiendo de la banda escogida. Por favor, presta atención a la siguiente tabla y asegurate de los componenetes son los elegidos correctamente:

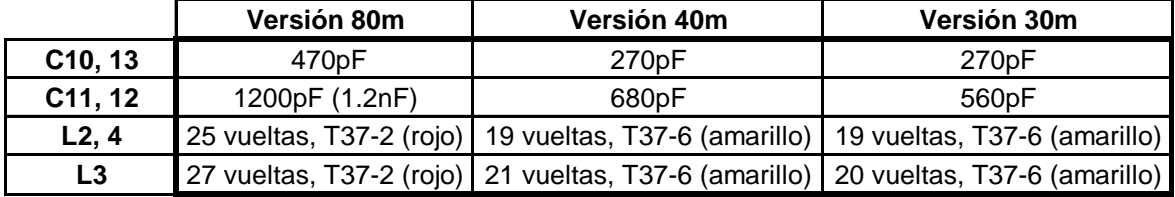

#### **4. Construcción**

El kit viene en diferentes versiones para las diferentes bandas. La ubicación de las piezas está definida por la leyenda impresa en la placa, por tanto presta atención detenidamente, poniendo especial atención a la correcta orientación de los semiconductores. Por favor atiende al listado de piezas para los valores de condensadores e inductancias usados para tu banda. La placa es bastante pequeña y las piezas están muy juntas. Se recomienda el uso de un soldador con punta fina de baja potencia y hilo de estaño de poco grosor (1mm diámetro o menos). Ten el cuidado de no sobrecalentar la placa, hay riesdo de dañarla. Una buena área de trabajo iluminada y la lupa te serán de ayuda. Date cuenta qe los componentes R4, R5 yC1 no son requeridos o suministrados en el kit. Q2 no es suministrado, y puede instalarse un 2N7000 adicional para incrementar la potencia de salida (ver más adelante). El microcontrolador IC1 tiene un zócalo para poder cambiarlo en un futuro incorporando una actualización de firmware para nuevas funciones, etc., o en caso que desees programarlo tu mismo. El 74HC00 no tiene zócalo. Por favor atender a la ubicación de componentes en el diagrama de abajo.

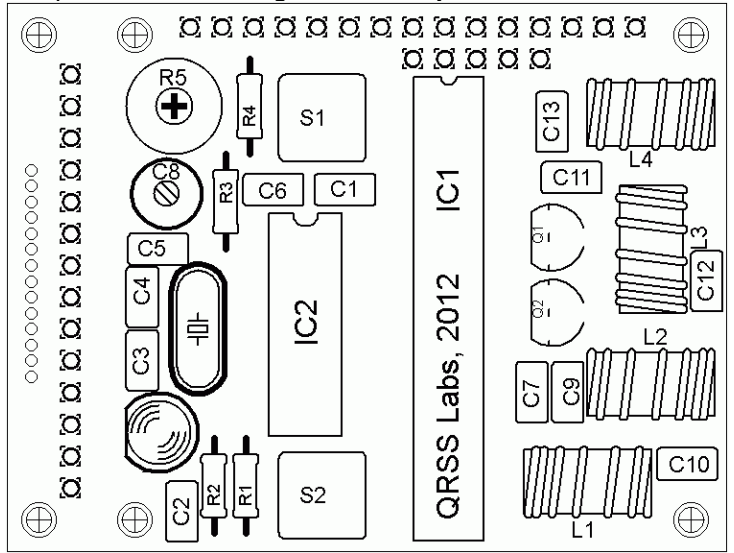

Prestar especial atención a la orientación de los semiconductores. Para IC1 e IC2, la muesca dibujada en la PCB debe estar alineada con la muesca en el lado superior del IC y de su zócalo. La imagen del LED en la placa muestra un lado plano, el cual debe ser alineado con la marca plana del propio LED. Igualmente ocurre con el transistor. El orden de construcción no es importante pero un buen principio a seguir es instalar los menores componentes primero, de tal forma que los más grandes no limitan el acceso fácil. El orden sugerido para el montaje es:

1) Instalar IC2 y el zócalo para IC1

2) Instalar todas las resistencias y condensadores, el cristal de cuarzo y el LED.

- 3) Instalar pulsadores S1 y S2, si no vas a usar pulsadores externos
- 4) Instalar el transistor Q1
- 5) Bobinar e instalar los toroides

6) Instalar el LCD – considera primeramente en qué caja vas a meter el kit (mira las opciones de montaje LCD más abajo). La instalación del LCD require un cuidado particular, porque el espaciado de pines es de sólo 0.05 pulgadas. Usa un soldador de punta fina, y verifica cuidadosamente si hay cortos entre pines, usando una lupa y un polímetro. Asegura la correcta orientación del LCD como se muestra en la foto del kit. Cuando bobinas los toroides, recuerda que cada vez que el hilo pasa a través del centro del toroide cuenta como una vuelta. 35cm de hilo deberían ser suficientes para 25 vueltas.; Etiqueta los toroides para ayudar a identificarlos después !. Ajusta los extremos del hilo, retira el barniz y preestañalos. Como alternativa al pelado del hilo, se pueden meter estos extremos en una bola de estaño calentada con el estañador durante unos pocos segundos, y el barniz se eliminará. Verifica continuidad en la placa con un polímetro.

#### **5. Opciones del Hardware 5.1 Explicación de las conexiones**

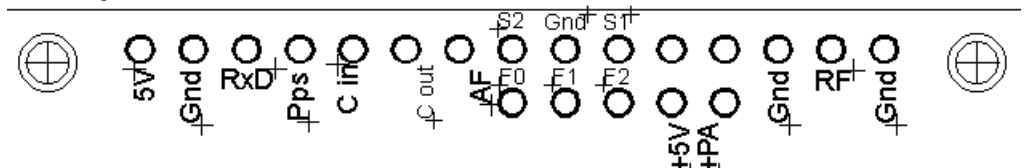

El diagrama muestra los terminales de conexión a lo largo del borde de la placa. El espaciado es de 0,1 pulgadas y se puede usar un conector adecuado si se quiere. Estas son descritas más adelante in las siguientes secciones. De izquierda a derecha:

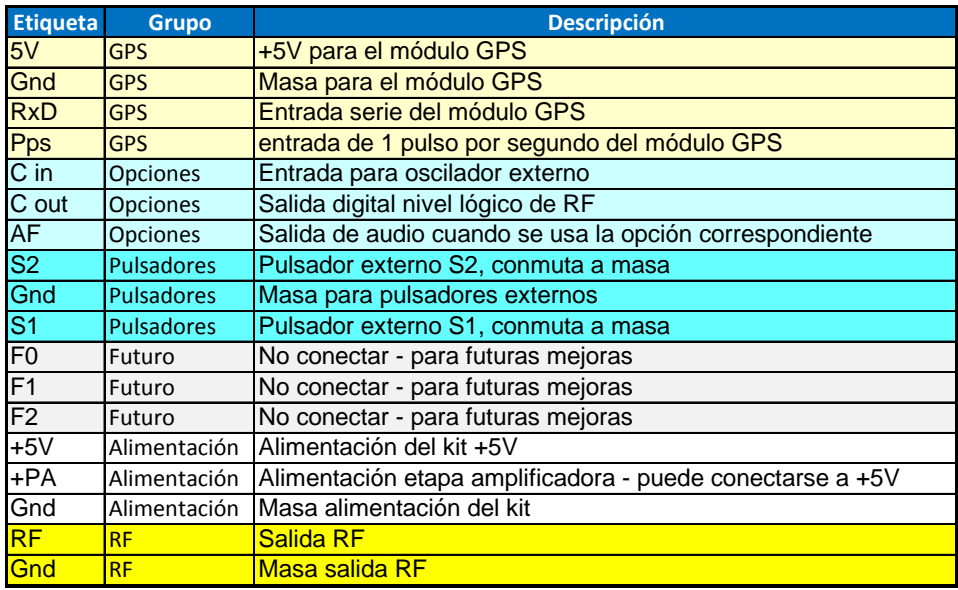

#### **5.2 Conexionado para operación básica**

Para la mayoría de operaciones básicas de este kit como transmisor QRSS usando solo alimentación a 5V, sólo se necesita una fuente de alimentación y la conexión de salida RF. Para permitir el uso de un mayor voltaje a la etapa amplificadora ésta no está directamente conectada a los +5V de la placa. Por tanto para encender el transmisor usando los +5V, conecta un hilo entre los pines +5V y PA, como se muestra el Puente rojo vertical en el diagrama siguiente.

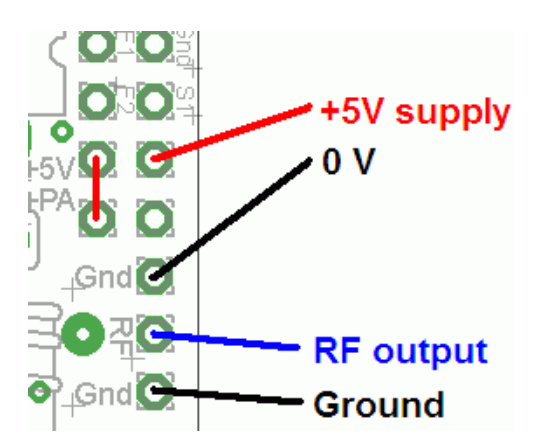

#### **5.3 Opciones alternativas de montaje del LCD**

Es factible usar un método alternativo de montaje del LCD. Esta opción evita el requerimiento de soldar el paso fino de los pines del LCD. Es solo conveniente para aquellos que desean instalar el LCD en el frontal de una caja, separado de la placa. En este caso, los pines del LCD deberían ser doblados alternativamente en diferentes direcciones. Se puede usar hilos cortos para unir el LCD a la placa, usando la fila de agujeros adyacente a la del pitch reducido. Esta otra fila de agujeros está espaciada a 0.1 pulgadas por tanto mucho más fácil de soldar.

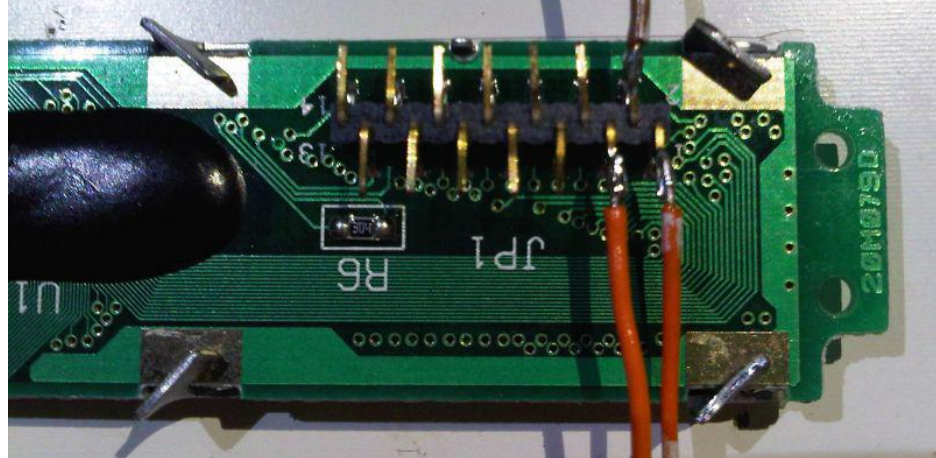

Otra alternativa para el montaje del LCD es insertarlo en la placa de forma normal, pero antes de soldar los pines, doblarlos a 90º, luego soldarlos. Este método coloca el LCD a ángulo recto con la placa y está muy bien para su montaje en panel frontal: nota: sin embargo la placa quedará entonces al revés dentro de la caja, cuando el LCD se coloque en su sitio.

**Nota 1: Este kit NO es compatible con el LCD Hitachi HD44780.**

**Nota 2: ¡El LCD es bastante DELICADO! Si usas tornillos para fijar el LCD al panel frontal, coloca un adecuado espaciador o arandelas para no forzar el LCD ya que podría romperse.**

#### **5.4 Opción de montaje alternativo para los pulsadores**

Si deseas usar un par de pulsadores externos para controlar el kit, las señales correspondientes están disponibles en el borde de la placa, identificadas como S1 (pulsador derecho) y S2 (pulsador izquierdo). Los pulsadores deberían ser de tipo pulsar-para-activar. El pulsador derecho debería ser conectado entre S1 y masa, igualmente para el derecho entre S2 y masa.

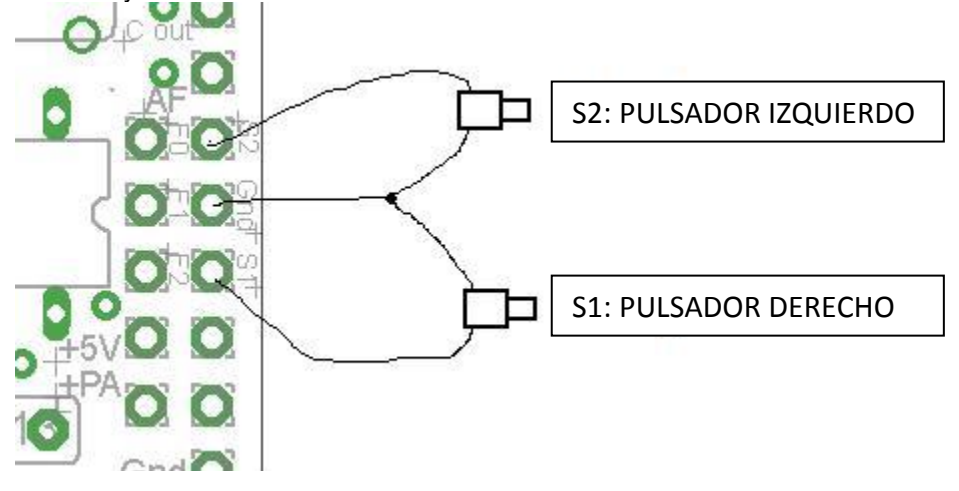

#### **5.5 Optional connection of GPS module**

Se puede conectar un módulo GPS al kit, para estabilizar la frecuencia y obtener la latitud y longitud que serán convertidas al locator para la codificación del mensaje de transmisión del WSPR. Verifica que tu módulo se alimenta con 5V. Muchos especifican 3.3V – en este caso necesitarás un regulador externo para obtener los 3.3V. En caso de usar un GPS a 3.3V, la conexión serie y el pulso-por-segundo (pps) no son problema para el microcontrolador de 5V – no se requiere conversión de nivel de voltajes. En casos donde la información de ubicación no se requiere (cualquier otro modo distinto al WSPR) o deseas meterlo manualmente, la entrada de datos serie se puede dejar desconectada. La entrada 1 pps es suficiente para la función de ajuste de frecuencia. Ten en cuenta que la función de ajuste de frecuencia solo puede operar en los modos de baja velocidad, o en los períodos de espera entre mensajes. Mira las instrucciones de funcionamiento abajo para más detalles sobre cómo configurar el interface GPS.

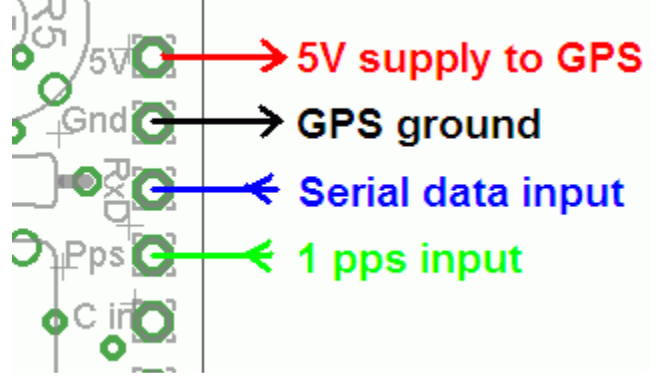

#### **5.6 Mayor potencia de salida**

El kit proporciona alrededor de 180mW de potencia usando una tensión 5V y un solo transistor 2N7000. El transistor se nota ligeramente caliente con la mano. Si se desea mayor potencia de salida, se puede lograr usando un voltaje mayor para el amplificador de potencia (PA). El microcontrolador debe seguir funcionando a un voltaje inferior a 5.5V (5V es lo recomendado).Para facilitar el funcionamiento del amplificador a mayor tensión se ha colocado un pin separado (PA supply). A mayores voltajes y potencia de salida, la generación de calor en el 2N7000 se incrementa y por tanto su temperatura aumentará. Se ha ubicado espacio en la placa para un segundo transistor en paralelo con el primero. Esto incrementará ligeramente la potencia incluso a 5V, pero de forma más significativa a mayores voltajes en los que se ha de compartir la disipación de calor de ambos transistores con un pequeño radiador. Podría también experimentar con otros transistors com el BS170, que es similar al 2N7000, pero tiene una mayor capacidad de disipar potencia. Podría ser necesario fijar un radiador a los transistores si la temperatura aumenta en exceso. Es necesario experimentar en este sentido con voltajes hasta 12V.

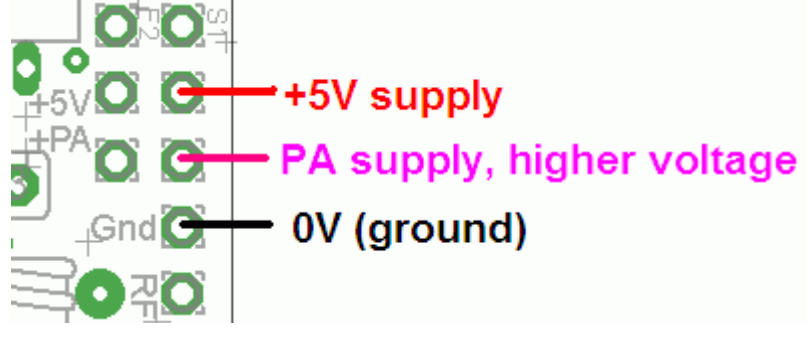

#### **5.7 Amplificador de potencia externo**

La conexión etiquetada con "C out" está conectada a la puerta del FET 2N7000. Esta puede emplearse para alimentar un amplificador de potencia externo. La señal a "C out" es una onda cuadrada digital a 5V. Por ejemplo, podría alimentar la puerta de un FET más potente como el IRF510.

#### **5.8 Salida de audiofrecuencia**

Puede haber diversas razones por las que quisieras operar en otra frecuencia diferente a la del cristal de cuarzo suministrado en el kit. Para el modo WSPR, el cristal de 10.140MHz en 30m está bien dado que la sub-banda esta justo encima del QRSS. Para las otras bandas la frecuencia WSPR no está cercana a la del QRSS y el cristal no es adecuado. O quizás quieres transmitir en la frecuencia de Hellschreiber. En todos estos casos (y más), puedes usar la salida de audiofrecuencia "AF" para alimentar un transmisor SSB. Es muy importante indicar que esta salida es en onda cuadrada de 5V pico a pico – para conectarla a un micrófono necesitarás reducir considerablemente la amplitud. En los tests hechos, he usado un divisor de potencial hecho con una resistencia de 18K y 10-ohmios a masa. La entrada de micrófono fue conectada a través de la resistencia de 10-ohm y suministró una señal de amplitud adecuada. Otra posible forma de usar la salida de audiofrecuencia es rectificarla (diodo+condensador) y usarla como

simple llave para activar un transmisor de CW. Esto puede ser adecuado para CW y Hellschreiber, pero no para modos donde se usa codificación por desplazamiento de frecuencia.

#### **6. Instrucciones de uso**

El microcontrolador tiene una memoria programable de 512-bytes de sólo lectura y borrable eléctricamente (EEPROM). Esta se usa para almacenamiento de los parámetros individuals como el modo, velocidad de transmisión y el mensaje. Cuando el kit se enciende por primera vez, entra automáticamente en modo marcha, en el que se transmite el mensaje en el modo seleccionado. Esto es así para que en caso de una interrupción eléctrica, el kit comience de nuevo con la transmisión del mensaje cuanto antes, sin la intervención del usuario. Cuando hayas montado el kit, la memoria contendrá solo ciertos parámetros y un mensaje vacío. Se mostrará el error "Error: Message", el cual indica que el mensaje está vacío: Es necesario ahora que configures el mensaje y los parámetros de ajuste para su uso.

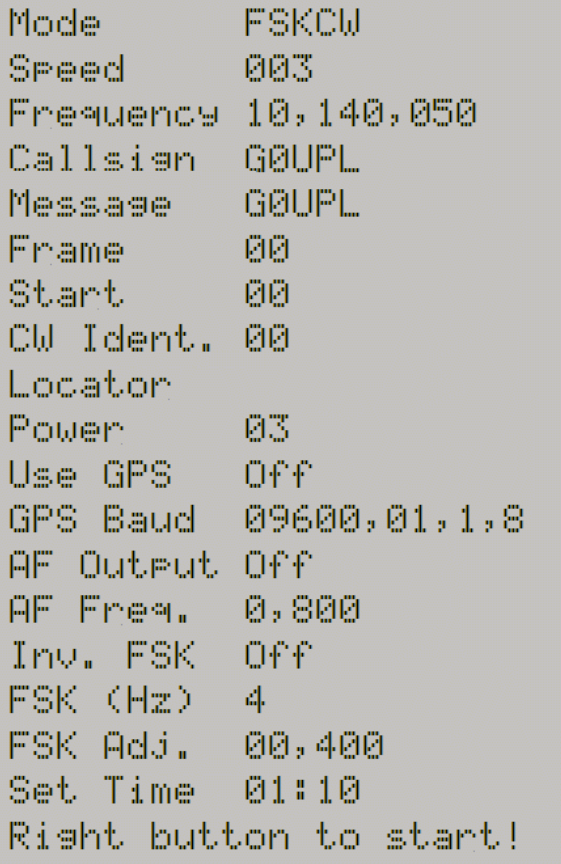

#### **6.1 Sistema de menu**

El interface con el usuario consiste en un LCD de 24 caracteres y 2 pulsadores. Hay disponibles 18 parámetros ajustables por el usuario. El sistema de menu permite editar todos los parámetros. El uso de sólo 2 pulsadores para editar tantos parámetros significa que debes navegar a través de varias opciones con múltiples pulsaciones de botón. Claramente, no hay un teclado completo de ordenador en el kit con el cual editar el mensaje alfanumérico. Sin embargo el uso de estos 2 pulsadores para controlar el kit is bastante intuitivo. El menu es una lista de apartados, y el botón izquierdo es usado para navegar a través de él. Cuando veas el apartado que quieres editar, presiona el botón derecho para comenzar la edición. La lista del menú mostrada arriba tiene un ejemplo de ajuste para enviar el indicativo "G0UPL" en FSKCW con símbolos de 3 segundos por punto. Después del ciclo complete de la lista del menu usando el botón izquierdo, el sistema retorna al modo marcha "Run", transmitiendo el mensaje configurado. Fíjate en el mensaje final "Right button to start!". Cuando se llega hasta aquí, debes presionar el botón derecho, el cuál activará el modo "Run". La razón para esto es que si, por ejemplo, solo quieres cambiar el modo, que es el primer apartado, sería muy cansado tener que navegar cuidadosamente por todo el resto de parámetros del menú de nuevo hasta el primer punto. Con esta novedad de pulsar el botón derecho para empezar, puedes simplemente mantener presionado el botón izquierdo y pasarás rápidamente por todos los apartados del menú parando al final. También es útil cuando quieres arrancar el sistema a una hora concreta.

#### **6.2 Edición de los apartados del menú**

Hay tres tipos de apartados: alfanuméricos (ej.: indicativo), numérico (ej.: frecuencia), y lista (ej.: modo). Editar un parámetro es ligeramente diferente dependiendo de cada tipo. Cuando navegas a través de la liste de menú usando el botón izquierdo, debes entrar en el modo de edición presionando el botón derecho.

#### **6.2.1 Edición de una lista**

Si el apartado del menu es una lista, como el "Mode", usa el botón derecho para moverte por la lista hasta encontrar el que quieres. Un menu "On/Off" como el "Use GPS" es también una lista, teniendo solo 2 opciones encender o apagar (On y Off). Cuando hayas escogido el ajuste que quieres, presiona el botón izquierdo. Esto salva el ajuste en la memoria y regresa a la lista menú.

#### **6.2.2 Edición de números**

Cuando se edita un parámetro numeric, el boton derecho es usado para moverse secuencialmente entre 0…9 hasta que encuentres el número deseado. El botón izquierdo mueve el cursor a la derecha una posición para editar el siguiente carácter. El carácter que se está editando parpadea. Cuando se llega al digito final (el más a la derecha), la pulsación del botón izquierdo salva el ajuste en la memoria y regresa a la lista del menú. Fíjate que en algunos casos, hay restricciones en el valor que estás seleccionando. Por ejemplo, cuando editas las decenas de minutos el botcon derecho sólo va entre 0..5.

#### **6.2.3 Edición alfanumérica**

La edición más compleja es la alfanumérica, la cual también incluye ciertos caracteres de puntuación válidos para el modo Hellshreiber. El principio es el mismo que para la edición de números: el botón izquierdo mueve el cursor un carácter hacia la derecha y el derecho se mueve a través la letra, puntuación y digitos. Sin embargo se ha previsto de un símbolo que borra un caracter o todo el mensaje. El orden de las letras, puntuación y digitos es el siguiente:

### ABCDEFGHIJKLMNOPQRSTUUWXYZ /+-?.,'->(: \*\*\*\*0123456789

Los siguientes caracteres tienen una función especial:

**Backspace (borrar):** Si lo seleccionas y pulsas el botón izquierdo, el character es borrado y el cursor se mueve a la posición anterior hacia la izquierda.

**Borrar todo:** Si lo seleccionas y pulsas el botón izquierdo, tiene el efecto de borrar completamente el mensaje, comenzando de nuevo a la izquierda de la pantalla. ¡No hay opción de deshacer, por tanto mucho cuidado!

**Enter (finalizar):** Si lo seleccionas y pulsas el botón izquierdo, finaliza la edición del parámetro. Se salva el ajuste y regresas a la lista del menú. Fíjate que el texto que es salvado está solo a la izquierda del símbolo Enter. Si selecionas este símbolo y no estás en la posición derecha del mensaje, entonces todo lo que está a la derecha de tu posición se borrará.

#### **6.2.4 Validación de la configuración**

En algunos casos, los ajustes de configuración se validan en el momento de introducirlos. Por ejemplo, el sistema no permite la entrada de un valor incorrecto de tiempo o la entrada de letras donde se requieren números. Adicionalmente, hay muchos casos donde las combinaciones particulares de ajuste crean una situación inválida para el modo de transmisión usado. En estos casos, la validación de configuración se hace cuando entrar en el modo "Run", es decir comienza la transmisión. Si por cualquier motivo la configuración es inválida, se mostrará un mensaje de error en el display, dirigiéndote a regresar al ajuste para corregirlo.

#### **6.3 Menu configuration settings**

Hay 18 ajustes configurables por el usuario en este kit. No todos van a ser relevantes para el modo que quieras usar o para la configuración de tu hardware. Las siguientes secciones explican en detalle cada ajuste.

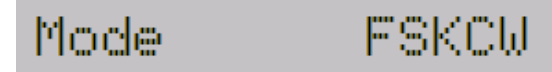

El ajuste "Mode" selecciona el modo de transmisión. Los modos disponibles son:

FSKCW, QRSS, DFCW, Slow Hell, Hell, DX Hell, CW, WSPR, TEST.

El modo TEST produce una simple onda cuadrada en FSKCW a la velocidad del punto seleccionada, y con el tamaño escogido de FSK (ver más adelante). Si monitorizas la transmisión con un receptor y Argo, puedes usar el modo TEST para chequear el ajuste de tu kit – por ejemplo el tamaño correcto del FSK. Adicionalmente, cuando un GPS se conecta, y estás en modo RF (no en modo "audio"), durante el modo TEST la salida de frecuencia será medida y mostrada en el LCD. Efectivamente el sistema esta funcionando como contador de frecuencia, empleando la señal precisa 1pps del GPS como base de tiempos. Esto es muy útil para el ajuste de frecuencia usando el trimmer C8.

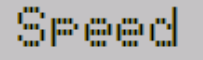

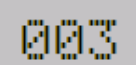

El parámetro "Speed" define la duración del punto en segundos para los siguientes modos: FSKCW, QRSS, DFCW, TEST. En le modo CW, dicho valor representa el número de palabras por minuto (WPM). En el modo Slow-Hell, este parámetro es le número de segundos que dura un caracte (ver más adelante para su explicación). El parámetro no tiene efecto ninguno en Hell, DX Hell o WSPR, ya que estos tienen una base de tiempos que no se puede cambiar.

## Frequency 10,140,050

El parámetro "Frequency" ajusta la frecuencia básica de salida de RF. Debes asegurar que la frecuencia seleccionada es la misma que la actual frecuencia de operación de tu cristal (no sólo el valor grabado en el cristal), para la banda que hayas escogido. Hay dos razones para esto:

- 1) Si estas usando un módulo GPS para fijar y estabilizar tu frecuencia, la configuración de este parámetro le dice al microcontrolador cual es tu frecuencia objetivo, por ejemplo la frecuencia que tratará de fijar. Es también importante que le trimmer C8 esté ajustado de tal forma que la frecuencia esté muy próxima a la frecuencia medida, dado que el control de ajuste que hace el microcontrolador sobre la frecuencia del oscilador de cristal es muy pequeña.
- 2) La base de tiempos para la codificación del mensaje en todos los modos proviene del reloj del sistema del microcontrolador, el cual es el mismo oscilador que el de la frecuencia de salida RF. Por tanto el microcontrolador tiene que conocer cual es la frecuencia de reloj del sistema, y así saber cómo dividirla con el propósito de temporización.

# Callsien G0UPL

El ajuste "Callsign" es un parámetro alfanumérico, el cual puede tener hasta 14 caracteres de longitud. En teoría puede incluir puntuación pero claramente esto no es normal en un indicativo. El indicativo NO se usa para la transmisión del mensaje normal en casi todos los modos. Es empleado sólo para 2 propósitos:

- 1) El kit puede configurarse para el envío automático de tu indicativo en CW a 12wpm a un intervalo preprogramado, como identificador de la estación (atiende a las condiciones de tu licencia)
- 2) El indicativo es usado para generar el mensaje codificado en WSPR. Fíjate que cuando usas el modo WSPR, el indicativo debe satisfacer ciertas reglas. Primeramente, sólo puede ser de 5 ó 6 caracteres de longitud. El indicativo debe constar de lo siguiente:
	- 2.1. Uno o dos caracteres entre A-Z o 0-9
	- 2.2. Un caracter numerico 0-9
	- 2.3. Tres caracteres que deben estar entre A-Z o [espacio]

Estas restricciones tienen lugar sobre el indicativo para satisfacer los requisitos del algoritmo de codificación del WSPR. Si estas usando el modo WSPR, y el indicativo viola los requisitos anteriores, el programa tratará de usar el contenido de tu mensaje, para ver si contiene un indicativo. Si el programa no puede obtener un indicativo válido de cualquiera de dichas ubicaciones, entonces se mostrará un error en el LCD (Error:Message).

### Message GØUPL

El parámetro "Message" es alfanumérico y puede contener hasta 390 caracteres de longitud. Para los modos FSKCW, DFCW, CW, QRSS, debe estar en el rango A – Z, 0 – 9, o [espacio]. Los modos Hell pueden usar caracteres de puntuación también, pero no el carácter [\*]. Cualquier mensaje puede ser introducido, pero si el mensaje es inválido para el modo en uso, un error será mostrado. El carácter [\*] tiene un propósito especial, es usado para identificar el inicio y final de la especificación de un patrón definido por el usuario.

**IMPORTANTE:** ¡recuerda añadir un [espacio] al inicio o final de tu mensaje! "G0UPLG0UPLG0UPL..." etc. no es fácil de leer, poque no tiene espacios. "G0UPL G0UPL G0UPL" es como querrías que se enviara tu mensaje, con un espacio entre los mensajes.

#### Frame ЙЙ

El parámetro "Frame" es usado para definir la longitud marco del mensaje. Una técnica llamada "stacking" ha sido desarrollada por la comunidad de QRSS para mejorar incluso más la relación señal-ruido. La baliza transmite mensajes definidos en una longitud marco precisa. La estación receptora superpone múltiples mensajes uno encima del otro sobre la pantalla. Cualquier mensaje que se repita en ese preciso marco aparece reforzado por el promedio de la recepción de múltiples mensajes: cualquier otro mensaje no repetido o el QRM se verán reducidos. Como ejemplo, considera un mensaje en el que se selecciona el modo QRSS y la velocidad hace que dure 8 minutos su transmisión. Podrías ajustar el "Frame" a 10. Esto significa que después de completar la transmisión del mensaje, el microcontrolador esperará hasta cumplir 10 minutos después del inicio del mensaje, antes de comenzar la próxima transmisión. Las estaciones receptoras que estén usando software de decodificación QRSS con la función de stacking, y lo tengan ajustado a un marco de longitud 10, serán capaces de recoger 6 veces las transmisiones en una

hora y la media de todas ellas juntas mejorará el ratio señal-ruido. Este parámetro también se usa en el modo WSPR. En WSPR, el parámetro "Frame" define con qué frecuencia se transmite el paquete de datos WSPR. Las transmisiones WSPR duran justo un poco menos de 2 minutos y están ya alineadas al comienzo de un minuto par. Por tanto en modo WSPR, el parámetro "Frame" debe ser un número par (múltiplo de 2) por ejemplo 10 minutos (9 no es posible). Típicamente, el Frame debe ser 10 minutos para WSPR. Es también una longitud marco muy popular para la recepción de QRSS, siempre que tu mensaje no dure más de 10 minutos. Si no, el controlador esperará hasta cumplir con los siguientes 10 minutos.

**Valor por defecto:** El valor por defecto es 00 que significa no definir longitud marco, y la función stacking no es usada. Se debe ajustar para WSPR.

#### St.art. ØЙ

Este parámetro es usado conjuntamente con el "Frame" descrito anteriormente. Define cuando el ciclo de transmisión comienza. Por ejemplo si "Start" está ajustado a 03, y "Frame" a 10, entonces la transmisión del mensaje comenzará cuando el reloj alcance 00:03 (o 3 minutes pasada cualquier hora), y será repetido exactamente a intervalos de 10 minutos. De nuevo para WSPR, debe ser un número par (múltiplo de 2).

**Valor por defecto:** El valor por defecto es 00 lo que significa que el parámetro "Start" no es usado.

#### Ident. СЫ

Si se usa la función de identificacion en CW, este parámetro "CW Ident." debería ajustarse a un valor diferente de 0, indicando así el intervalo en minutos para el envío de la identificación en CW. El identificador CW manda el indicativo en CW standard a 12wpm al intervalo programado. Si esta función es seleccionada, entonces se debe introducir un indicativo en "Callsign", en caso contrario se mostrará un error en la pantalla LCD.

**Valor por defecto:** El valor por defecto es 00 lo que significa que el identificador CW no es transmitido nunca.

#### Locator INSA

El parámetro "Locator" solo se usa en el modo WSPR, y es uno de las entradas para el algoritmo de codificación del WSPR. Es de 4 caracters, los dos primertos son siempre en el rango A-R y los dos siguientes son números en el rango 0-9. Editando este parámetro automáticamente se evitan entradas incorrectas. El locator no es necesario para cualquier otro modo que WSPR y puede ser dejado en blanco. Si se conecta un módulo GPS con la correcta configuración serie, entonces el locator se ajusta automáticamente con los datos del GPS.

#### Pouler 23

El parámetro "Power" es otra entrada para el mensaje del modo WSPR. Este parámetro no es necesario para cualquier otro modo distinto al WSPR. Aunque el parámetro aceptará cualquier otro valor de 2 dígitos, sólo ciertos valores son válidos para el esquema de codificación del WSPR. La potencia de salida del transmisor está en dBm. Debe estar en el rango 0 – 60, y al menos el digito significante debe ser 0,3 o 7. Los valores permitidos con sus correspondientes potencias en watios son:

 $00$  dBm = 1mW 03 dBm = 2mW  $07$  dBm =  $5$ mW  $10$  dBm =  $10$ mW  $13$  dBm =  $20$ mW  $17$  dBm =  $50$ mW 20 dBm = 100mW 23 dBm = 200mW 27 dBm = 500mW  $30$  dBm =  $1W$ 33 dBm = 2W  $37$  dBm =  $5W$  $40$  dBm =  $10W$ 43 dBm = 20W 47 dBm = 50W 50 dBm = 100W 53 dBm = 200W 57 dBm = 500W 60 dBm = 1000W

El valor por defecto en este kit es (200mW) al cual es el más próximo a la potencia de salida medida en el prototipo de 180mW. Un valor ilegal resultará en la visualización de un error.

# 温温

Este parámetro "Use GPS" controla tanto si se usa el GPS como no. Si se ajusta a "On", y un modulo GPS se conecta con la señal 1pps, entonces los pulsos de tiempo precisos del GPS serán usados para fijar la frecuencia, y mantener preciso el tiempo. Si adicionalmente la conexión serie del GPS es válida, el Locator será calculado desde la latitud y longitud recibidas por el GPS, y el reloj interno en tiempo real será ajustado usando el tiempo del módulo de GPS.

# 09600,01,1,8

Este parámetro determina la comunicación para la recepción de datos del modulo GPS. Debe ser ajustado para coincidir con la salida del módulo GPS, de ota forma no podrán ser decodificados los datos. Necesitarás mirar en la documentación de tu GPS para determinar la velocidad correcta y otros ajustes. Hay 4 ajuestes para la cadena de configuración:

- 1) Tasa en baudios: cualquier valor puede introducirse. 9,600 es el más común.
- 2) Paridad: el primer digito es 1 para habilitar el chequeo de paridad, 0 lo inhabilita. El segundo digito es 0 para paridad par, 1 para impar. Por tanto el 01 mostrado arriba significa inhabilitar la paridad, paridad impar.
- 3) Bits de parada: este debe ser 1 ó 2. En el ejemplo se muestra 1.
- 4) Tamaño del carácter: técnicamente debe estar en el rango 5-9 aunque cualquier otro distinto a 8 no es adecuado.

Los valores por defecto mostrados arriba, es para 9,600 baudios, no paridad, 1 bit de stop y 8 bits de datos. Es el ajuste más común. Fíjate que el temporizador para el interface serie se deriva del reloj del sistema, el cual es un oscilador de cristal, usando un divisor calculado para la frecuencia conocida de dicho oscilador. La frecuencia es conocida a través del parámetro "Frecuency" descrito arriba. Si la frecuencia del cristal no es razonablemente próxima a la ajustada en el parámetro, entonces la base de tiempos para el interface serie será imprecisa y los datos pueden ser decodificados erróneamente.

#### Output Off 開開

Si la opción de salida de audiofrecuencia se usa, entonces el pin de salida "AF" puede ser usado como una señal de audio para modular un transmisor SSB. Si este es el caso, entonces el kit puede ser usado como una simple llave, casi como un complemento al transmisor. Esto puede ser útil si quieres una mayor potencia usando tu transceptor, o si quieres operar en una frecuencia para la que no tienes cristal. Por favor mira las notas en la sección de hardware. En este modo, el microcontrolador no intenta ajustar la frecuencia del cristal para producir FSK, etc... ni tampoco para fijar la frecuencia del cristal si está presente el módulo GPS. En cambio, el tono de salida de audio se enciende y apaga y desplaza apropiadamente al modo y mensaje que se está transmitiendo. En este caso, la frecuencia actual del cristal en el kit no importa, tan lejos como esté el ajuste del parámetro de frecuencia a la frecuencia del cristal. Sin embargo para mejores resultados, al menos se recomienda 10 Mhz, porque mayores frecuencias de oscilación mejoran la resolución de los pasos de frecuencia obtenidos en el audio. En este modo no hay salida de RF. Fíjate que en el caso de apagar la salida AF, habrá todavía señal en el conector "AF" – esto es porque está conectado a la salida de modulación por pulsos del microcontrolador, la cual está integrada y es usada para ajustar la frecuencia de oscilación.

#### Fres. A.SAA mr.

Este parámetro ajusta la frecuencia de audio, cuando el modo de salida AF se usa. El valor debe ser al menos 400Hz.

#### O££ Tmu. FSK

Este parámetro permite invertir la dirección del desplazamiento de frecuencia. No se usa normalmente y debería dejarse en Off.

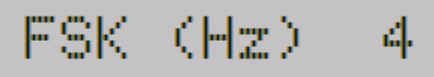

El tamaño FSK se determina por este parámetro. Para los modos FSKCW y DFCW, el valor "FSK" indica la altura de desplazamiento del símbolo. Para el modo Slow-Hell, es la altura del texto. El parámetro no aplica para los demás modos.

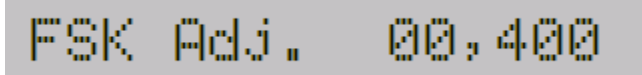

El microcontrolador ajusta la frecuencia de oscilación por medio de una señal modulada por ancho de pulso de 16 bits de resolución, la cual es integrada por R2/C2 y aplicada a la alimentación inversa del diodo, el cual varía la capacidad y cambia la frecuencia. Este parámetro es la cantidad requerida a incrementar el valor de 16 bits para obtener un desplazamiento en frecuencia de 1 Hz. Es crucial ajustar correctamente este parámetro. Sin él, la altura FSK será incorrecta, y probablemente el modo WSPR no funcionará de ninguna manera. Por favor mire más abajo la sección de calibración y ajuste, para detalles de cómo ajustar el kit para obtener este parámetro correcto.

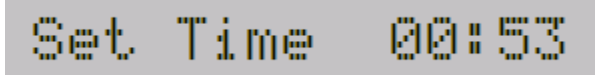

El kit tiene un reloj interno en tiempo real que es usado para el "Frame" (QRSS stacking), identificación CW, y para el temporizado de mensajes WSPR. Esta parámetro permite ajustar el reloj en tiempo real. Cuando el botón izquierdo se presiona después de ajustar los minutos, el reloj tiene efecto y los segundos (internamente contados pero no mostrados) se colocan a 0. Fíjate que si usas un GPS con "Use GPS" en on, y si hay un parámetro válido en la comunicación serie (por la correcta configuración de "GPS Baud"), entonces no hay necesidad de ajustar la hora, porque se decodifica automáticamente de los datos del GPS. El reloj en tiempo real preciso sólo se requiere para el modo WSPR. Incluso si el reloj no es ajustado, empezará desde 00:00 cuando se conecta el kit. Esto es suficiente para generar la identificación en CW (si se habilita) y el stacking (si no es 0).

#### **6.4 Comprendiendo los mensajes de error, y como solucionarlos**

En caso de ajuste incorrecto de un parámetro, se mostrará un mensaje de error en el LCD La causa de estos mensajes es bien definida. A continuación se listan los posibles mensajes de error y sus causas.

## Error: Speed

Este error proviene de un valor 0 presente en el parámetro "Speed", en cualquiera de los modos a excepción de Hell, DX Hell y WSPR. Estos tres modos tienen unas velocidades específicamente definidas que no son ajustables, y por tanto el parámetro "Speed" es ignorado en estos casos.

## Error: Frequency

El parámetro "Frequency" está ajustado a un valor inferior a 450,000. Debes introducir un valor válido, ajustándose al máximo a la frecuencia del cristal que estás usando, y si estás empleando la salida de RF ("AF Output" está en Off), el ajuste de frecuencia debe también ser la frecuencia básica deseada de salida.

### Ennon: FSK (Hz)

En los modos FSKCW, DFCW, Slow Hell y TEST, el tamaño de FSK debe ser ajustado. Este mensaje de error indica que hay un valor 0 en el parámetro FSK (Hz).

### Error: FSK Adj.

El parámetro "FSK Adj." está a 0. Este parámetro no debe ser 0 en ningún modo.

### Error: Callsien

Este error se alcanza cuando el parámetro "CW Ident" es diferente a 0, lo cual significa que has requerido la transmisión de identificación en simple CW a 12wpm a un período determinado, pero el "Callsign" no ha sido definido. La solución a este error es introducir tu indicativo en el parámetro "Callsign".

#### GPS Baud Ennont

Este error solo puede ocurrir si el parámetro "Use GPS" está en On y si la configuración de la tasa de bits es menor de 1,000. La solución es corregir la configuración del parámetro "GPS Baud".

### Error: Message

Este error corresponde al mensaje de transmisión y puede ocurrir por tres motivos:

- 1) El mensaje está vacío, y el modo seleccionado es cualquiera excepto WSPR. En el modo WSPR, el mensaje codificado es generado automáticamente desde los parámetros de indicativo, locator y potencia. En todos los demás casos, el mensaje debe ser introducido, de lo contrario el kit no transmite nada.
- 2) En el modo WSPR, si el "Callsign" está vacío o no es válido, entonces el algoritmo de codificación WSPR tratará de usar el mensaje principal. Si el parámetro "Message" tampoco contiene un indicative válido para WSPR, entonces este mensaje de error se mostrará. Para resolver esto; estudia los requisitos para un indicativo válido en la configuración de parámetros anteriores, y asegurate de que el parámetro es con un indicativo válido para WSPR.
- 3) En los modos QRSS, CW, FSKCW, DFCW, hay un carácter inválido en el mensaje. Los caracteres válidos son A – Z, 0 – 9, [espacio] y /. En el caso del FSKCW el mensaje puede también contener un asterisco [\*] el cual habilita el modo de patrón ajustable por el usuario.

# Error: Frame

En el modo WSPR, "Frame" (es la cantidad de minutos entre transmisiones) debe ser número par (un múltiplo de 2), y debe ser diferente a 0. 10 [minutos] es el valor recomendado.

### Error: Start

En el modo WSPR, el parámetro "Start" debe ser un minute par (potencia de 2). En todos los modos, el parámetro "Start" debe ser menor de 60 (ya que sólo hay 60 minutos en una hora).

### Error: AF Freg.

Cuando estás en el modo de salida de audiofrecuencia (AF Output On), el "AF Freq." Debe ser al menos de 400Hz.

### Error: Power

Este error solo se puede alcanzar durante el modo WSPR. El ajuste de potencia debe estar en el rango de 00 – 60 y el último digito debe terminar en 0, 3 ó 7. Por ejemplo 00, 03, 07, 10, 13, 17 son todos OK.

### Error: Locator

Nuevamente, un error que solo puede alcanzarse en el modo WSPR. El locator debe ser standard de 4 digitos (por ejemplo IO90). Si tu tienes este error, significa que no tienes ajustado correctamente el parámetro "Locator" – debe consistir de dos letras en el rango  $A - R$  seguido de dos digitos en el rango  $0 - 9$ .

#### **7. QRSS Modes**

A continuación viene una breve descripción de cada tipo de modo QRSS, y qué es esperado de él. **7.1 FSK/CW**

# FSKCW6 800+4 -G0UPL G0U

El display mostrará FSKCW seguido de la longitud de símbolo – en este ejemplo 6 segundos. Los siguiente es la frecuencia base. En el modo de salida audiofrecuencia está en Hz. En el modo de salida RF son los 3 últimos digitos de la frecuencia – por ejemplo si el parámetro "Frequency" estuviera ajustado a 10,140,050 entonces se mostraría 050. El desplazamiento FSK en este caso, del parámetro "FSK (Hz)", es 4Hz – indicado por +4. Detrás de ésto el mensaje sera mostrado. El carácter más a la izquierda es el que se va a enviar, y el anterior que indica una raya está siendo enviado. Como el mensaje se está enviando, la pantalla avanzará hacia la izquierda. En la siguiente imagen, las letras decodificada han sido dibujadas debajo de la señal recibida en amarillo, para mostrar claramente como se decodifica el modo.

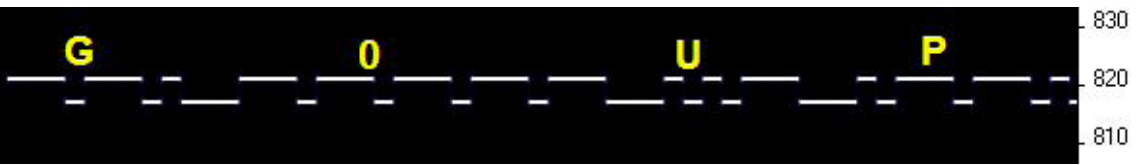

En el CW codificado por el desplazamiento de frecuencia (FSK/CW) las rayas y puntos tienen el mismo temporizado que el tradicional morse (lento), por ejemplo el QRSS, pero la portadora está siempre presente y el "cierre de la llave CW" se indica por un ligero desplazamiento hacia arriba de unos pocos Hz. FSK/CW es el más popular de los modos de señal lenta. **Bueno para:** El transmisor está constantemente encendido, evitando cualquier "chirrido" (tiro de frecuencia) en el oscilador, que puede ser un problema, particularmente en circuitos más sencillos. La señal es muy legible en presencia de QRM o condiciones débiles, porque hay presente una portadora continuamente. La decodificación de señal es intuitiva, justa leyendo la línea superior como en CW ordinario.**Malo para:** Como la portadora está constantemente presente, consumirá más energía de batería (si esto es una preocupación), que un modo simple de CW on/off. También require más ancho de banda que un simple sub-Hz de QRSS.

### **7.2 QRSS**

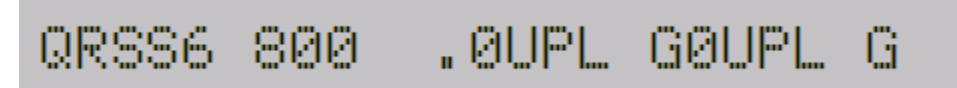

Aquí el display muestra el mensaje avanzando, con [–] o [ .] (para raya o punto), para mostrar que carácter y símbolo está siendo transmitido. La velocidad del punto seguida del modo (QRSS), en este ejemplo es de 6 segundos. La frecuencia es como la del FSK/CW (ver arriba) – en este caso salida de audio a 800Hz.

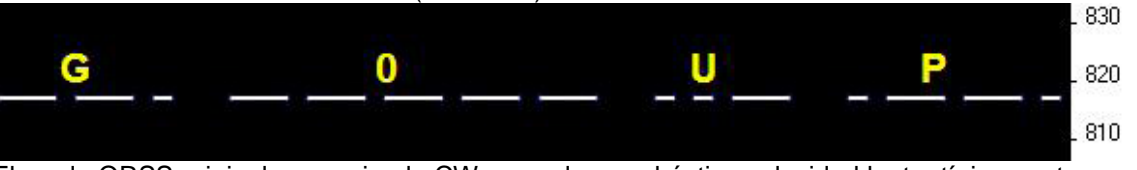

El modo QRSS original es un simple CW, pero de una drástica velocidad lenta, típicamente con velocidades de punto de 3 segundos o menores, incluso hasta de 120 segundos en algunos casos.**Bueno para:** Decodificación simple a ojo, dado que es lo mismo que imaginarse escuchándolo. Ancho de banda muy estrecho, sub-1Hz. **Malo para:** En condiciones de señal débil o donde hay mucho QRM, una débil interferencia puede aparecer como una línea horizontal intermitente, por tanto la señal deseada puede ser difícil de distinguir del QRM. El Fading (QSB) puede causar portadoras interferentes que también parecen QRSS. En circuitos más simples, los "chirridos" (tiro de frecuencia) pueden ser un problema.

#### **7.3 DFCW**

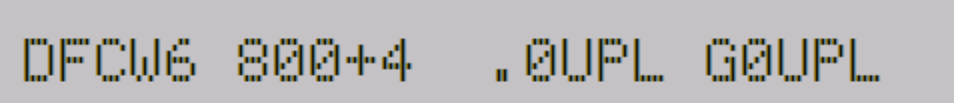

El display mostrará DFCW seguido por la longitud del símbolo – en este ejemplo 6 segundos. Esto está seguido por la frecuencia base (ver sección FSK/CW arriba) y el tamaño FSK. El avance del mensaje se muestra como habitualmente, con [-] o [.] para ver el símbolo correspondiente al carácter actual.

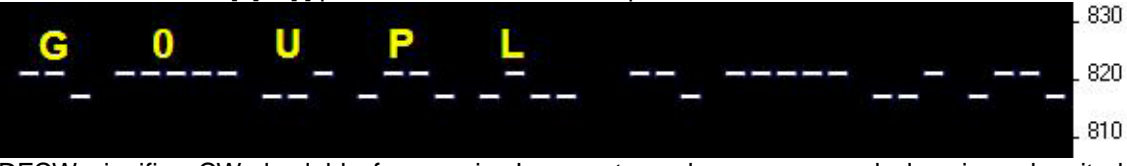

DFCW significa CW de doble frecuencia. Los puntos y las rayas son de la misma longitud, pero las rayas están desplazadas hacia arriba por el valor del FSK. El hueco de 1/3 de longitude insertado entre los símbolos mejora la inteligibilidad. **Bueno para:** Este modo es más rápido que el QRSS, con una mejora relación señal-ruido, porque las rayas son de la misma longitud que los punto. En el QRSS las rayas son 3 veces más largas. Por tanto la transmisión del mensaje es más rápida. **Malo para:** No tan intuitivo y fácil de leer como el QRSS. Si la señal es un poco débil y difícil de decodificar, el ojo/cerebro debe tener más problemas para "rellenar los huecos", porque no es tan intuitivo.

#### **7.4 Hellschreiber (also called FeldHell).**

0123456789ABC 1-le 1-1

Como de costumbre, el display muestra el modo, la frecuencia y el avance del mensaje hacia la izquierda según se va enviando. El fragmento siguiente es del excelente software receptor de IZ8BLY (y emisor).

0123456789ABCDEFGHIJKLMNOPQRSTUVWXYZ /+-?.,  $\Rightarrow$   $\leftrightarrow$  $0123456789ABCDEFGHIJKLMNDPIARSTUVWXYZ'Y+-?$ ,,'=)(: Hellschreiber es como un modo de fax diseñado en los años 1920 por Rudolf Hell en Alemania. Fue más tarde usado en la Segunda Guerra Mundial. La traducción literal al inglés sería "Light Writer" (escritor de luminoso) y por supuesto lleva el nombre de su inventor. Cada carácter está formado por una rejilla de 7 filas y 5 columnas. Técnicamente hay 14 medias columnas, pero no hay solo medios pixeles en los caracteres, los medios pixeles sólo son vistos en grupos de al menos dos. Esto fue una idea ingeniosa para minimizar el ancho de banda de transmisión y mejorar la inteligibilidad. La tasa en baudios de una transmisión Hell standard es 122,5. La mayoría de caracteres se ajustan a 10 medias filas, 5 columnas, pero los números son extendidos arriba y debajo de éste en algunos casos.**Bueno para:**  Diversión, historia y fácil lectura. **Malo para:** Ancho de banda. Hell no es un modo de señal lenta, el ancho de banda está en torno a 400Hz. Estamos orgullosos de usar la fuente original Hell en este kit como fue diseñado cuidadosamente por Rudolf Hell. Sé esto porque Pierre ON5SL, es el propietario de una Antigua máquina real de FeldHell, amablemente me envió una página scaneada del manual del usuario. Esta página muestra el tambor patrón de la máquina. Hay diversos softwares disponibles y gratuitos que pueden recibir Hellschreiber, usando cualquier fuente de Windows. Hay fuentes disponibles especialmente diseñadas. Una se llama "FeldReal.fon" que declara el uso del caracter original Hellschreiber pero no estoy convencido de ello – si estas interesado, busca un ejemplo, en la fuente en la letra K. Actualmente la K de la fuente FeldReal.fon parece más bonita, pero no es muy parecida a la de la máquina, fíjate en la parte superior derecha de la K.

#### **7.5 DX Hellshreiber**

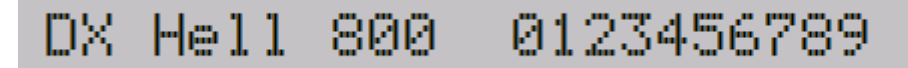

Como de costumbre, el display muestra el modo, frecuencia y el mensaj va avanzando hacia la izquierda conforme se

### envía. El fragmento siguiente es del excelente software receptor de IZ8BLY (y emisor):<br> **O 1 2 3 4 5 6 7 8 9 A B L D E F G H I J K L M N O P Q R S 1** 0123456789ABCDEFGHIJKLMNOPQRS1

También llamado DX Hellschreiber es el mismo que el Hellschreiber ordinario descrito arriba, except que cada columna se envía 2 veces. Los caracteres son por tanto enviados el doble de anchos, pero tiene la ventaja potencial de ser más legible en condiciones débiles.

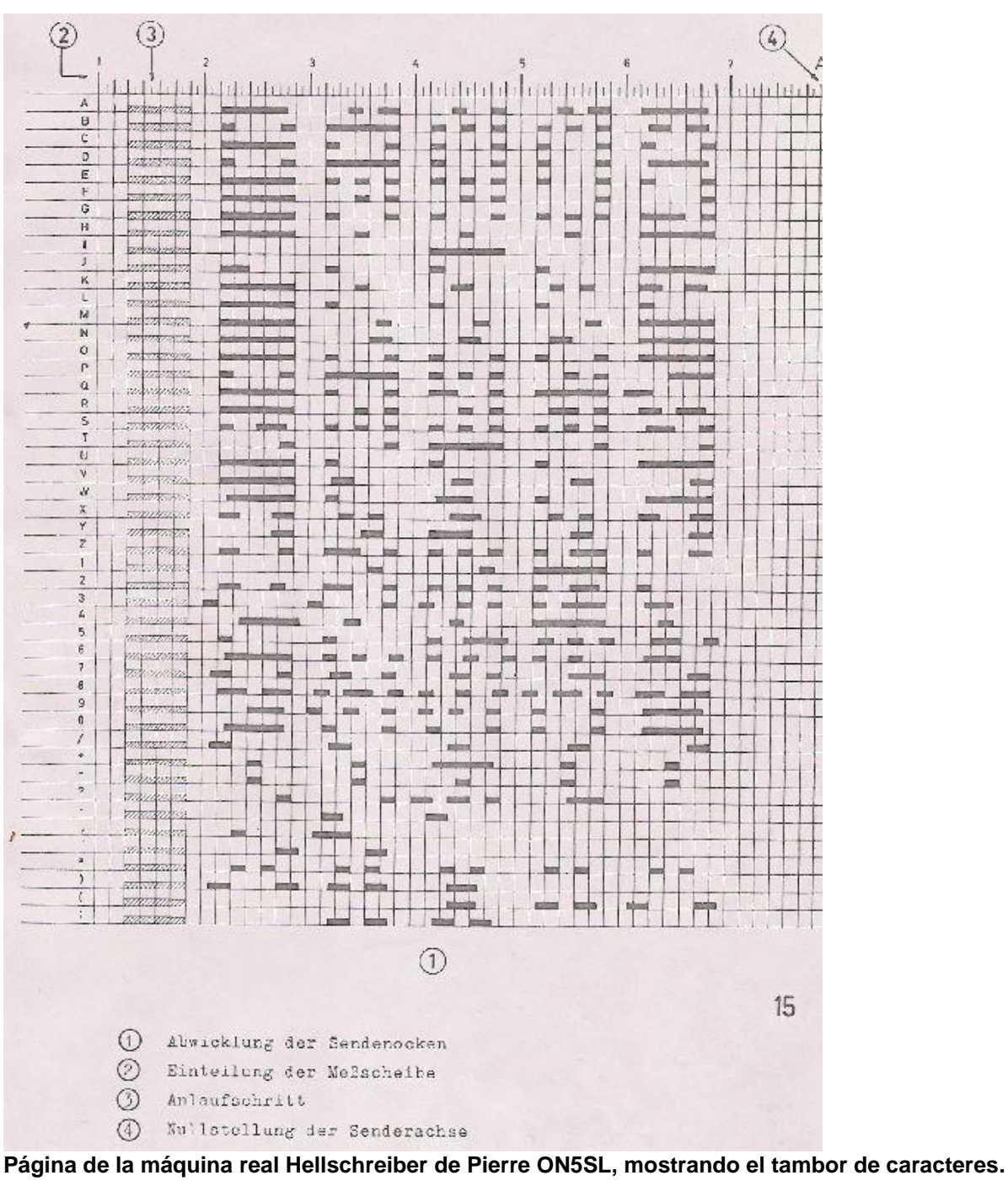

#### **7.6 Slow Hellshreiber**

#### Slow Hell 73 800 DE GØ

Como de costumbre, el display muestra el modo, la frecuencia y el mensaje avanza a la izquierda según se envía. "Slow Hell" es el equivalente a señal lenta Hellschreiber. Cada fila de letras de Hellschreiber es desplazada ligeramente en frecuencia. Típicamente el ratio de un simple pixel es muy lento, por ejemplo 1 segundo por pixel (0,5 segundos por medio pixel). Se "scanea" una columna del patrón de caracteres cada vez desde abajo hacia arriba, desplazando ligeramente la frecuencia según avanza la fila del mismo carácter. De esta forma la imagen del carácter se muestra en la estación receptora. En el modo Slow Hellshreiber, cierta configuración de parámetros en el kit require de especial atención: "Speed": El ajsute de la velocidad es le número de segundos requeridos para transmitir un carácter completo. Recordar que un carácter Hell está compuesto de 7 filas (14 medias filas) y 5 columnas; hay también una columna vacía como espaciador inter-caracteres. Por lo tanto cada carácter está compuesto de 42 pixeles. Por tanto si quieres que el tiempo de transmisión sea 1 segundo por pixel, ajusta la velocidad a 042. Si quieres 1,5 segundos por pixel, deberías asjutarla a 063 y así progresivamente. "FSK (Hz)": La configuración del tamaño FSK especifica la altura de cada character, es el número de Hz para 5 filas del carácter. Recuerda que la mayoría de caracteres Hell, como letras, se ajustan a un rejilla de 7 columnas y 5 filas. FSK (Hz) especifica el tamaño de esa rejilla; algunos de los números extendidos arriba y abajo de la rejilla. Por ejemplo un FSK (Hz) ajustado a 05 resultaría en caracteres de altura de 5Hz, o sea un 1Hz por fila (pixel). Se consciente de las limitaciones fundamentales de la teoría de información. Si el ratio del pixel es 1 segundo (Speed = 042), el ancho de banda mínimo teórico es de 1Hz. Por tanto seleccionar un tamaño de pixel de menos de 1Hz, o sea FSK (Hz) = 05, no tiene ningún sentido. Transmisiones más rápidas requieren un mayor ancho de banda, y tendrás que ajustar el FSK a un valor mayor. Si no, la imagen final en el receptor será borrosa. Esta imagen de ejemplo fue tomada con Argo, con una longitud de 10 segundos en modo "slow". El mensaje es "73 DE G0UPL + G0XAR ", el parámetro "Speed" es 042, y el "FSK (Hz)" es 08. Fíjate que incluso aquí, los caracteres se ven ligeramente borrosos – una consecuencia de la transformada de Fourier y el mínimo ancho de banda, porque el tamaño del "bucket" de Fourier en el modo 10 segundos en Argo es bien inferior a 1 Hz.

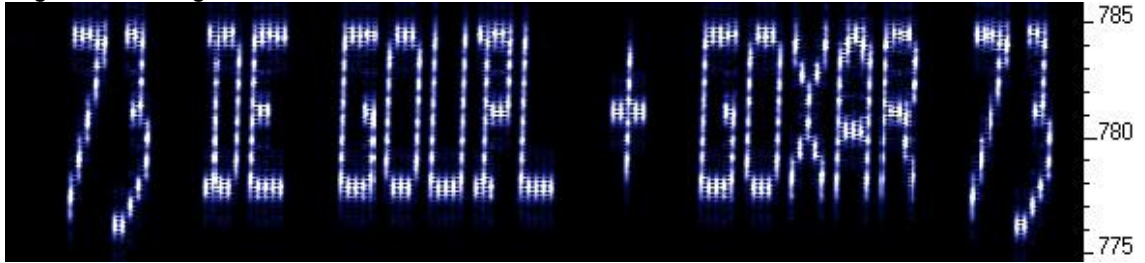

La siguiente imagen muestra parte del mismo mensaje en el modo de 3 segundos lento en Argo. El mayor tamaño de "bucket" de la transformada de Fourier significa que la imagen es más clara, pero la velocidad mayor de scroll hace que el ratio altura-anchura de letra sea algo menos atractivo. Otros softwares de transformadas de Fourier de velocidad lenta tienen más opciones de configuración y pueden ser más adecuados que Argo para la recepción de slow-Hellshreiber.

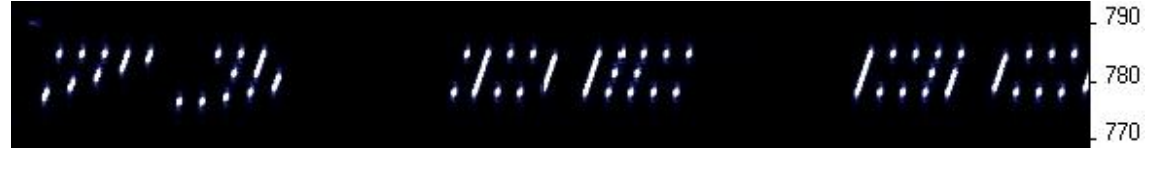

#### **7.7 CW**

#### 800 -CQ DE G0UPL K  $\texttt{C}\texttt{U12}^-$

El modo CW es justamente el sencillo y habitual código morse de manipulación "on/off" a velocidades ordinarias. El display mostrará "CW" seguido por la velocidad – en este ejemplo 12 palabras por minuto (wpm), seguido por el mensaje que avanza hacia la izquierda según se envía. El carácter de la derecha antes del mensaje muestra el [.] o [- ] que se está enviando, en el ejemplo una raya. En el modo "CW", el parámetro "Speed" es en palabras por minuto (WPM), por ejemplo 012 para 12 wpm. ¿Has gastado alguna tarde aburrida de sábado llamando CQ en 80m en CW con potencia QRP sin suerte? Por qué no usar el kit como máquina de CQ, y dejarle el trabajo duro de llamada. En el modo "AF output", se puede rectificar la salida y usarla como manipulador del transmisor CW, con el "Frame" ajustado para la frecuencia de transmisión del mensaje.

#### **7.8 WSPR**

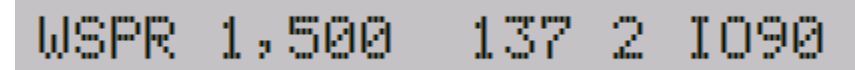

El display en el modo WSPR muestra varias informaciones. Dado el ejemplo de arriba: WSPR Es el modo que está siendo usado.

1,500 Frecuencia base de salida – En este caso, 1,500Hz (en modo "Audio out").

137 Número de simbolo actualmente enviandose; los mensajes WSPR están compuestos de 162 símbolos.

2 Tono actualmente enviandose – los mensajes WSPR están formados por 4 tonos,  $0 - 3$ .

IO90 Locator ajustado y codificado dentro del mensaje WSPR.

El WSPR significa "Weak Signal Propagation Reporter" (Informador de propagación de señal débil). El mensaje consiste en 3 partes: el indicativo del operador, el locator (4 caracteres, por ejemplo IO90) y 2 digitos especificando la potencia. En la estación receptora, los mensajes son decodificados y subidos a una base de datos centralizada en internet. El mensaje WSPR es codificado en una trama de 162 posiciones, cada una de ellas puede ser un 0, 1, 2 o 3 (es decir 4 estados), usando un formato de datos comprimido con corrección de error a su recepción. Los símbolos se transforman en tonos, cada tono separado 12,000 / 8,192 Hz es decir aproximadamente 1,46Hz. La duración de cada símbolo es recíproco al espaciado del tono, el cual es aproximadamente de 0.683 segundos. Los mensajes WSPR duran cerca de 110,6 segundos en transmitirse, y siempre comienzan en minutes pares pasada la hora. En WSPR, el reloj es critico, por tanto cuando usas este modo debes ajustar el parámetro del reloj lo más exacto posible. Además, estate seguro que el parámetro "Frequency" refleja precisamente la actual oscilación de frecuencia del cristal – esto

es importante porque el oscilador de cristal es el maestro de la base de tiempos para generar los tonos del WSPR, la duración y la decisión de cuando comenzar la transmisión. Si se atiende cuidadosamente al ajuste de frecuencia y al reloj en tiempo real, entonces se obtendrán reportes WSPR con éxito. Por supuesto estas cosas son más fáciles si estás usando un módulo GPS: El Locator se calcula automáticamente de la latitud y longitud recibidas, y el tiempo decodificado finamente de la cadena de datos serie del GPS. El microcontrolador en este kit se ocupa del algoritmo de codificación del mensaje WSPR, sin necesidad de asistencia desde un PC. Calcula también el espaciado del tono y la duración del símbolo. Cuando se usa el modo "Audio out", se recomienda ajustar la frecuencia de audio a 1,500Hz. Entre las transmisiones de mensajes, el display mostrará justamente el reloj, mientras está pacientemente esperando al cominenzo de la siguiente transmisión WSPR, de acuerdo al ajuste de los parámetros "Frame" y "Start":

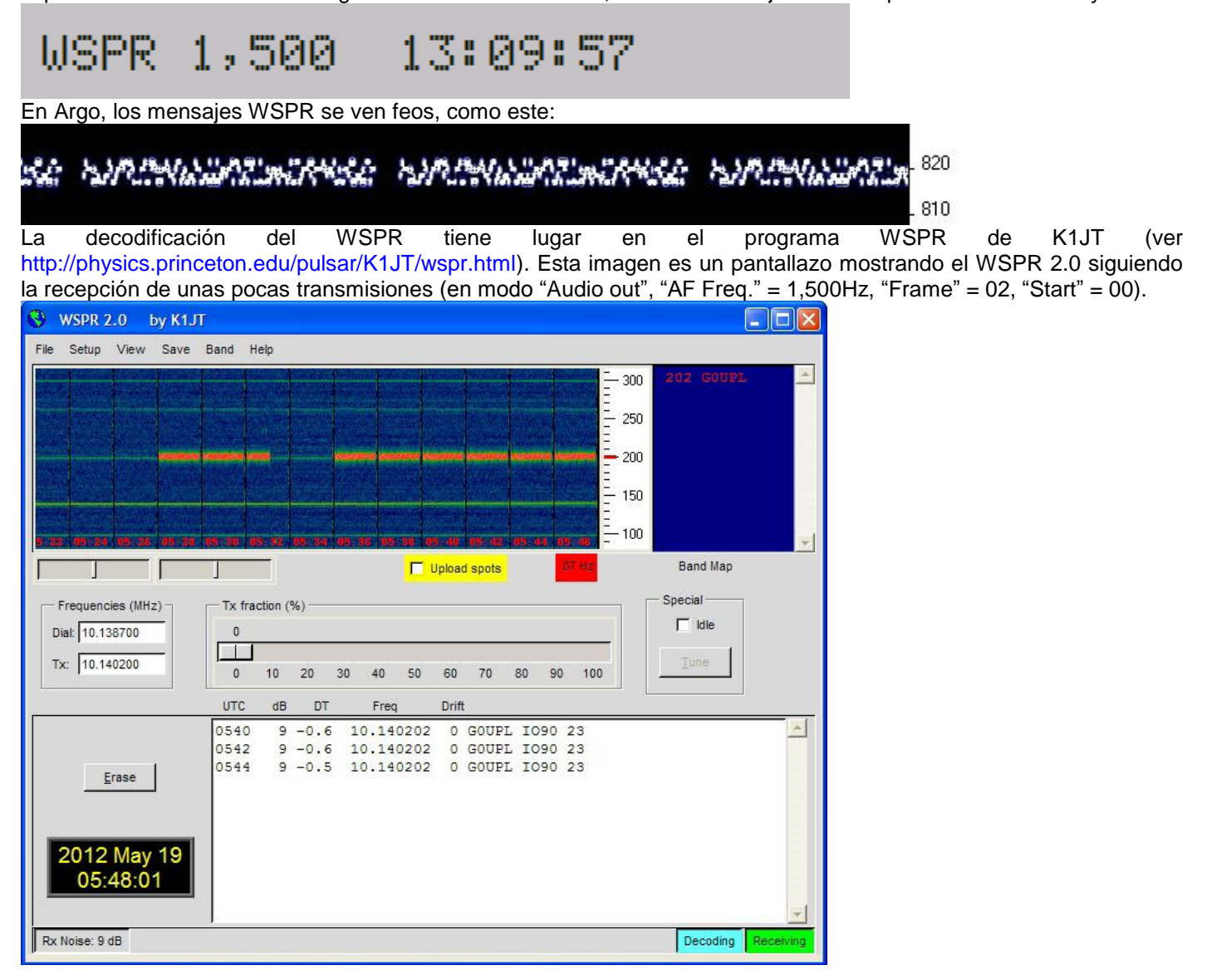

#### **7.9 Test**

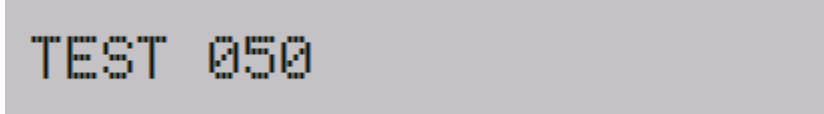

El modo Test es usado para calibrar la frecuencia y el ajuste "FSK Adj." del kit. Simplemente saca un patrón de onda cuadrada en FSK, con la altura determinada por el parámetro "FSK (Hz)" y período determinado por el ajuste de "Speed":

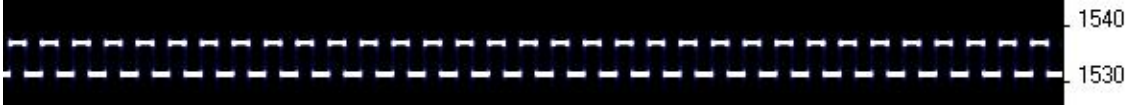

#### **8. Patrones de mensajes definidos por el usuario**

El kit tiene la capacidad de producir patrones de mensajes definidos por el usuario en el modo FSKCW. Para entrar o dejar el modo de definición de usuario, se inserta un carácter [\*] en el mensaje. Los dos primeros caracteres después del [\*] especifica la duración del símbolo en segundos. Los siguientes caracteres especifican el desplazamiento de cada símbolo uno a uno, en unidades de 0,5Hz. Por ejemplo, 5 significa un desplazamiento de 2,5Hz. Despues de los numerous, puedes continuar con letras. Por tanto una A significaría un desplazamiento de 5Hz, B de 5,5Hz, C de 6Hz, etc…

Por ejemplo consideremos el siguiente mensaje:

G0UPL \*032468\* Message

El indicativo G0UPL es enviado en FSK/CW ordinario con la altura y velocidad de acuerdo a la configuración. Lo siguiente es un mensaje definido por el usuario, la duración de cada símbolo es de 2 segundos (\*03). Los desplazamientos son 1, 2, 3 y 4Hz respectivamente. En Argo, el mesaje produce la siguiente imaben (con el kit configurado a FSK  $(Hz) = 04$ , Speed = 003):

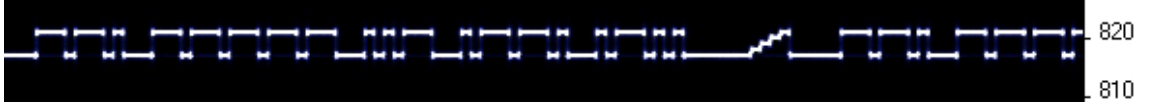

Como un ejemplo de qué tipo de patrones pueden ser producidos, el siguiente está creado usando el mensaje \*01ACDFGIJJKKKJJIGFDCA87542110001124578\*

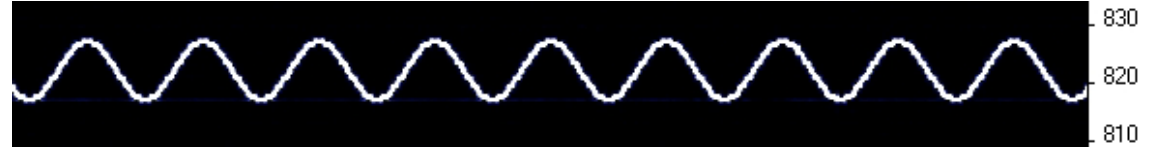

#### **9. Calibración, sintonización y ajuste**

Esta sección es REALMENTE IMPORTANTE. Es muy importante darse cuenta de que la parte más dura y mucho de la operación exitosa de una baliza QRSS, es el ajuste del oscilador a la frecuencia correcta. La mayoría de estaciones que monitorizan la banda QRSS en 30 metros lo hacen en un ancho de 100Hz desde 10,140,000 a 10,140,100. Si estás muy lejos de este, nadie tendrá oportunidad de ver tu señal. Es por tanto esencial que ajustes la frecuencia de salida usando un frecuencímetro o receptor precisos y calibrados. Adicionalmente el tamaño FSK debe ser cuidadosamente ajustado. Si no lo está, entonces el modo WSPR podría no funcionar del todo, y la capacidad del módulo receptor GPS de fijar la frecuencia estaría mermada. La mejor forma de ajustar el kit para la operación de salida RF es como sigue:

1) Conecta un receptor preciso con Argo y monitoriza la frecuencia de la señal de salida.

2) Usa el modo "Test" del kit (ver sección de arriba), con "Speed" = 005 y "FSK (Hz)"= 5. El patrón mostrado debería ser similar el de la imagen que aparece en la sección correspondiente al modo Test, ver arriba.

3) Ajustar el condensador trimmer C8 para obtener la frecuenca de salida a la mitad de la banda, digamos 10.140,050.

4) En el paso 2 arriba debes ajustar el "FSK (Hz)" a 5Hz. Probablemente la altura de la onda cuadrada en Argo no es de 5Hz. El parámetro "FSK Adj." debe ser ahora ajustado, al valor correcto de desplazamiento FSK para conseguir el FSK (Hz) definido, en este caso de 5Hz. El parámetro "FSK Adj." le dice al microcontrolador que valor hay que añadir al registro PWM de 16 bits, para obtener un cambio de 1Hz en la frecuencia RF de salida. El valor por defecto del "FSK Adj" es 00,400. Si se observara una onda cuadrado en Argo mayor de 5Hz, necesitarás reducir el valor "FSK Adj." Y observar de nuevo. Por ejemplo, si observas que la onda cuadrada en Argo es 10Hz de alta, entonces el valor de "FSK Adj." debe ser la mitad.

5) El ajuste de "FSK Adj." y el condensador C8 (frecuencia) pueden depender uno del otro, y puede ser necesario repetir los pasos 4 y 5 varias veces, hasta tener ajustada la frecuencia a 10,140,050 ay la altura de onda cuadrada en 5Hz. Puedes usar Argo en el modo "10-second Slow" para obtener una mejor medición de la altura de onda cuadrada. Solo para el modo "Audio out", no hay necesidad de ajustar el parámetr "FSK Adj.". Solo la frecuencia del cristal necesita ser ajustada de forma precisa usando C8. Es posible hacer estos ajustes usando un contador de frecuencia, pero generalmente un receptor preciso conectado al PC con la aplicación Argo, te conducirá a una más fácil y precisa medición para este proceso de calibración del kit. En el caso desafortunado de que no haya ajuste en el trimmer C8 para hacer que el cristal oscile en 10.140,050, podría ser necesario usar valores diferentes de condensadores C4 y C5. Valores menores de capacidad incrementan la frecuencia de oscilación, valores mayores de capacidad reducen la frecuencia. C3 ajusta la cantidad de efecto que el microcontrolado puede tener sobre la frecuencia a través del varicap (LED). Si el rango de frecuencia es demasiado amplio, C3 puede ser reducido. Contrariamente si el microcontrolador no puede manejar la frecuencia sobre un rango suficientemente grande, C3 puede ser incrementado. C3, C4 y C5 afectan a la frecuencia y al rango de desplazamiento por tanto si cambias cualquiera de ellos, debes pensar en cambiar los otros también.

#### **10. Recursos**

Usa la lista de correo QRSS Knights: http://cnts.be/mailman/listinfo/knightsgrss\_cnts.be para anunciar tu operación.

Deberías obtener reports de recepción por email y ver tus señales en diversos "grabbers" on line (see

http://digilander.libero.it/i2ndt/grabber/grabber-compendium.htm para una lista de links a "grabbers" en todo el mundo). Por favor únete al grupo Yahoo http://groups.yahoo.com/group/grplabs/ para anuncios y discusiones de

nuevos kit, o discutir cualquier problema con el kit, mejoraras que has hecho, o justo para contarnos cuanta diversión estas teniendo. Para información general y más proyectos QRSS, links a otras fuentes QRSS, etc… ver http://www.hanssummers.com.

Software de decodificación QRSS Argo de Alberto I2PHD:<http://www.weaksignals.com/>

#### **11. Histórico de revisiones**

#### **1 19-Mayo-2012**

• Versión borrador inicial

#### **1.0.1 23-Junio-2012**

- Primera versión oficial
- Esquema del circuito dibujado por ordenador (amablemente suministrado por John VK6JY)
- Cambio del valor R2 a 27K, (previo 56K), valor C2 cambiado a 1uF (previo 470nF)
- Añadida información para identificación de componente (código condensador por ejemplo 103 para 10nF)
- Añadida recomendación de construcción acerca del soldador de punta fina y baja potencia
- Añadida foto ilustrando el método alternativo de conexión del LCD usando hilo con paso a 0.1-pulgadas
- Añadido párrafo acerca del tercer método LCD (pines doblados 90-grados, PCB invertida)
- Añadido aviso acerca de no dañar el LCD por esfuerzos con los tornillos del panel frontal

#### **1.01.0 18-Julio-2012**

- Versión de documento para el firmware v1.01
- v1.01: corregido error del parámetro "Frame" (la baliza podía pararse después de 1 hora)
- v1.01: Reducción de la mínima frecuencia desde 1,000,000 Hz a 450,000 Hz

#### **1.01.1 21-Julio-2012**

- Corregido error numeración de pin en el diagram del circuito (pines 12 y 13 del IC2 estaban cambiados)
- Corregido encabezamiento en la sección test 7.7 a 7.9

• Clarificación de la sección 6.3 "Frequency", para hacer hincapié en que el ajuste de frecuencia debe ser igual que la frecuencia actual de operación del cristal.

#### **1.02.0 22-Julio-2012**

- Versión de documento para firmware v1.02
- v1.02: corrección de error de operación manipulación on/off en algunos modos

#### **1.03.0 31-Julio-2012**

- Versión de documento para firmware v1.03
- Corrección de error en el diagrama circuito (identificación en esquina superior derecha era pin 6, debería ser pin 9)
- v1.03: mejorado el algoritmo de estabilización del GPS
- v1.03: añadida capacidad para usar diferentes tipos de cursor en el display
- v1.03: corrección cosmética del parámetro baudios por tanto solo acepta caracteres numéricos
- v1.03: corrección cosmética del display cuando espera para comenzar la transmisión usando la función "frame" el display estaba mostrando el mensaje, sobreescribiendo el reloj de tiempo real.

#### **1.04.0 07-Agosto-2012**

- Versión de documento para el firmware v1.04
- v1.04: corregido error de la conversión latitud y longitud del GPS al locator
- Primera versión traducida al castellano por Luis EA2COA